## TA Triumph-Adler – Utax Zählerstandsabfrage

## 2500ci / 3005ci / 3505ci / 4505ci / 5505ci / 6505ci / 7505ci

1) Die Taste *[Zähler]* drücken, um die Zählerübersicht zu öffnen.

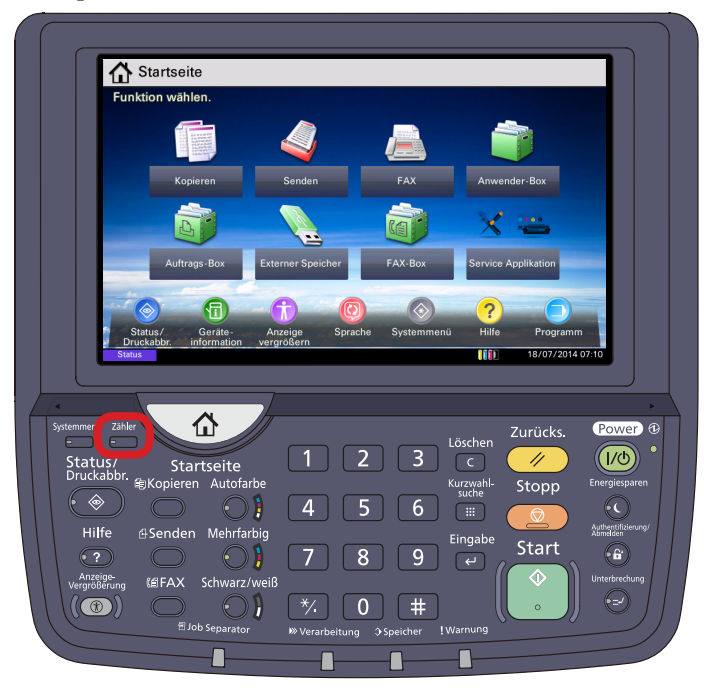

## a *Anzeigen des Zählerstands:*

2a) Der Gesamtzählerstand wird in der rechten Spalte "Gesamt" angezeigt.

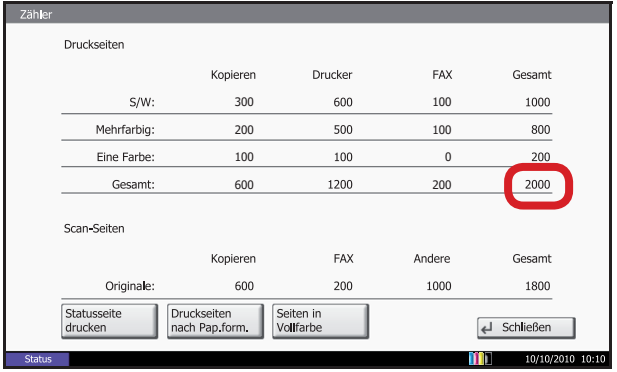

b *Ausdrucken des Zählerstands:*

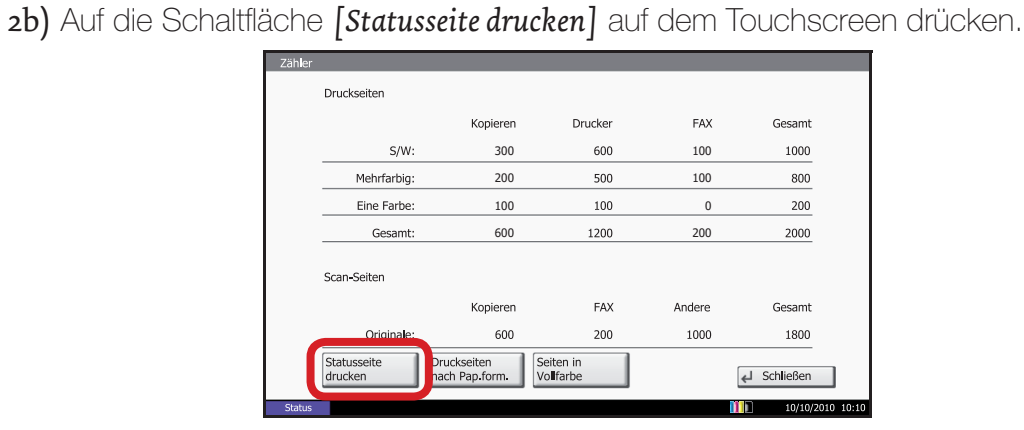

3b) Der Zählerstand (Page Count) wird unter dem Abschnitt *"Zähler"* aufgeführt.

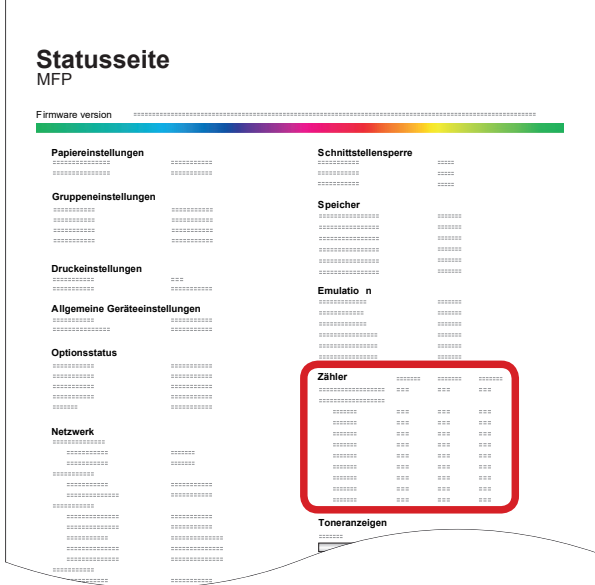